#### Creating Digital **Story** Using Filmora9

Ms. Taruna Mongia National ICT Awardee Microsoft Master Trainer HOD Computer Sc. (Indraprastha International School, New Delhi) NNNY/////

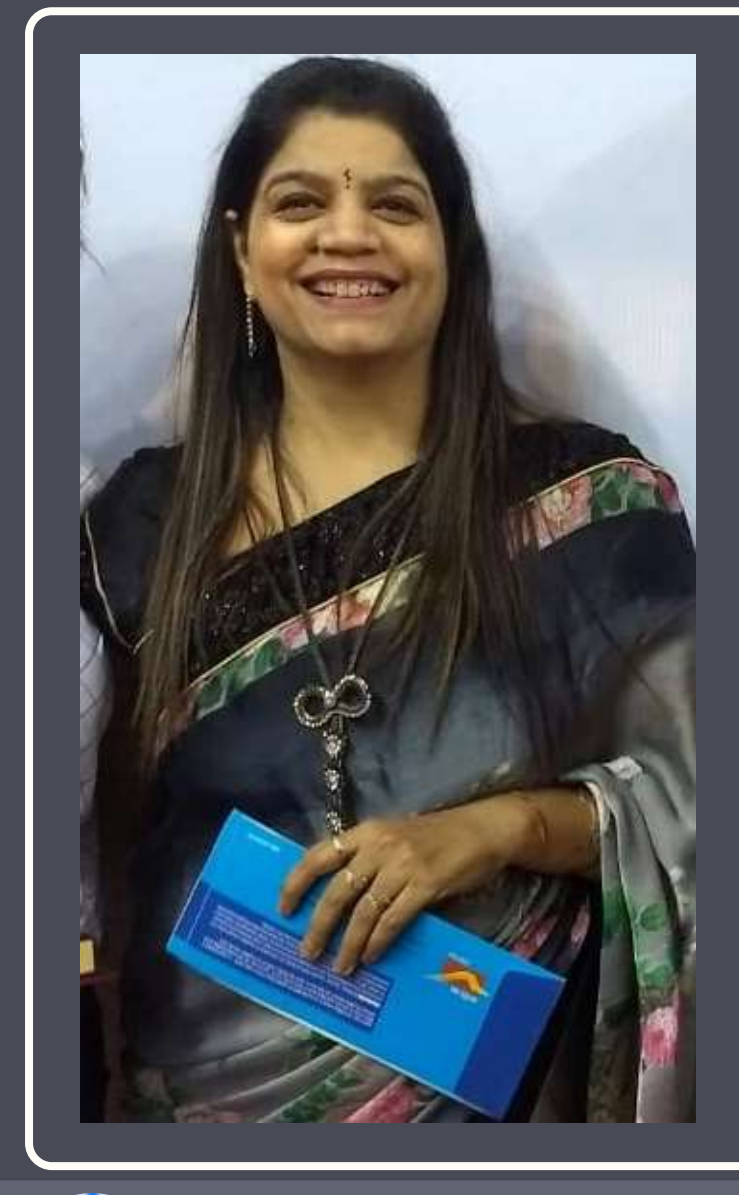

[tarunamongia@gmail.com](mailto:tarunamongia@gmail.com) (ST) @mongiataruna (F) taruna\_mongia

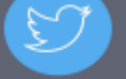

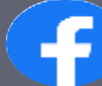

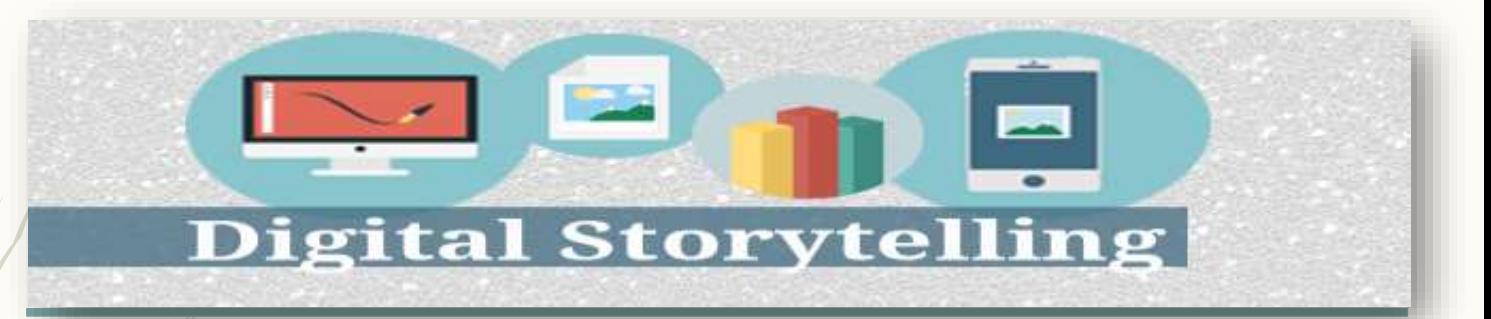

**Stories were always liked by everyone. We all have an inborn talent of story-telling and when ICT tools got involved, this became magical.**

**Digital story is nothing but the combination of Audio, Video and pictures with animation and effects.**

**In this technological era, Digital stories are widely used by everyone to express and share their ideas and views among others, digitally.**

# Digital Story

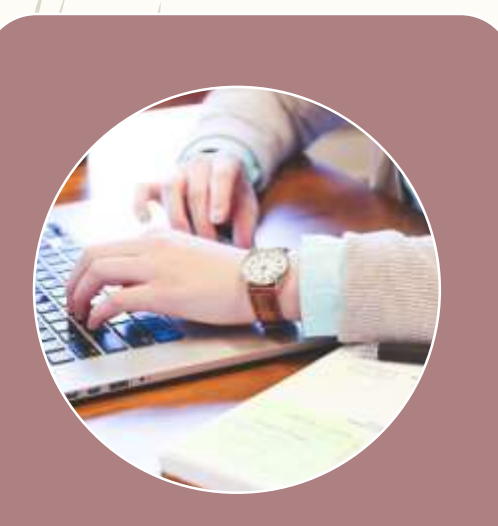

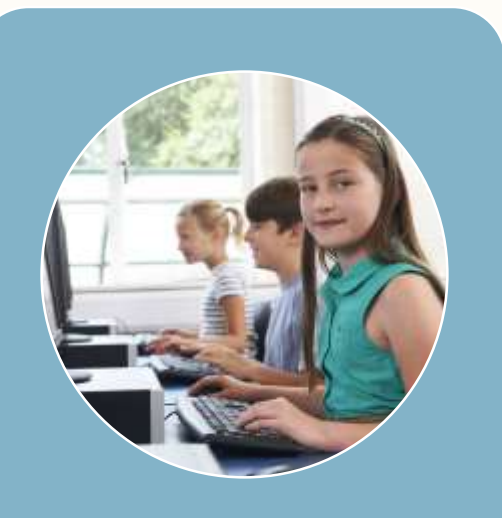

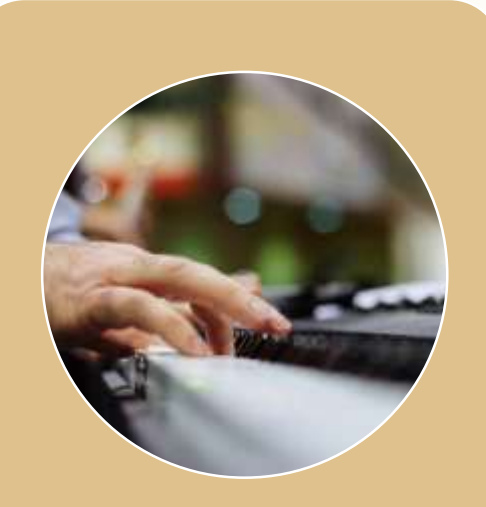

#### For **Teachers**

#### For **Students**

#### For **Everyone**

# Importance

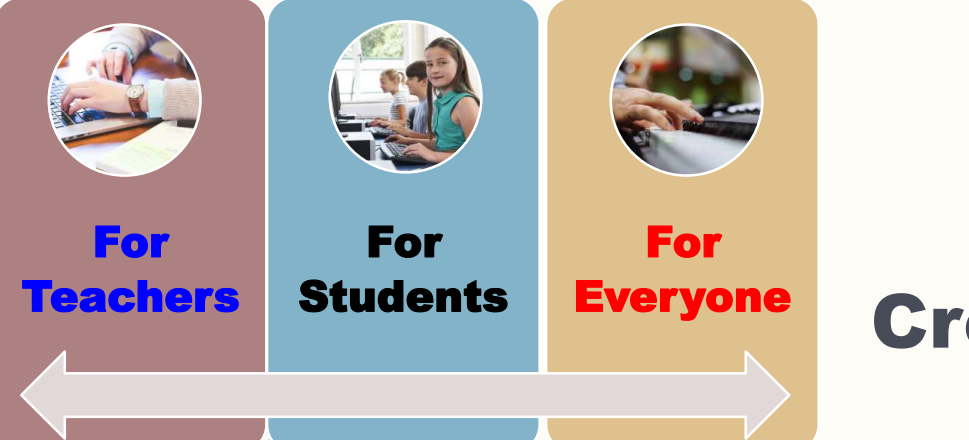

#### Creating Digital Stories Importance of

**Creating Digital stories or simply said, Movies are used by everyone nowadays to interact with the World either on a professional front or on a personal front through Social media.**

**In the education sector as well, Video content is being used by Teachers for interactive teaching learning process.**

**Students are creating videos for activities and assessments.**

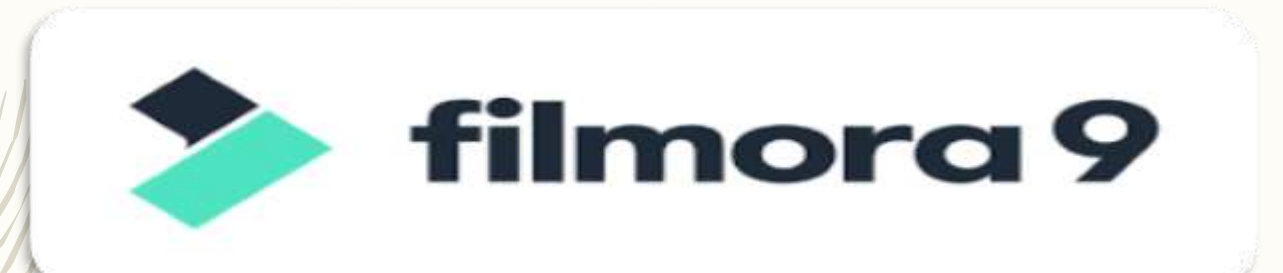

Filmora9 Gives You A Helping Hand To Get Started With Any New Movie Project By Importing And Editing Your Video, Adding Special Effects **And Transitions And Sharing** Your Final Production On Social Media, Mobile Device Or DVD.

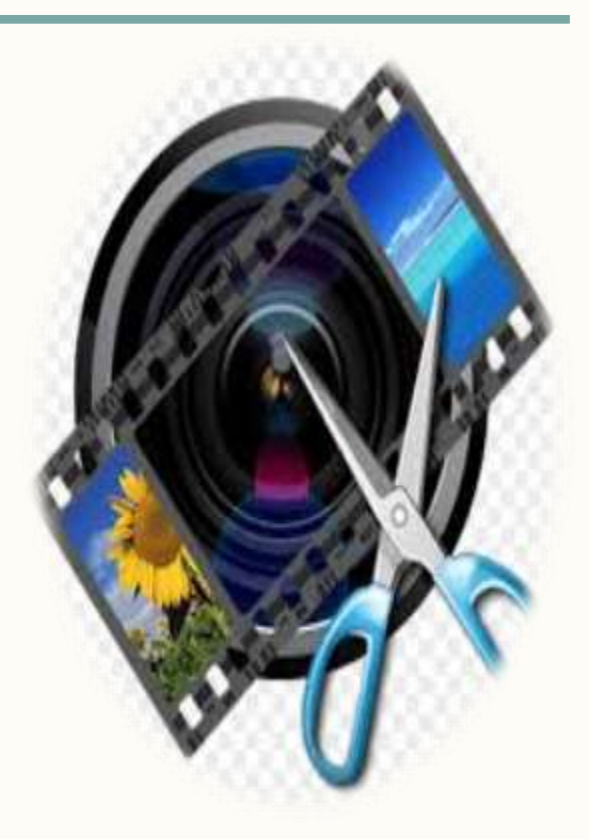

# Download

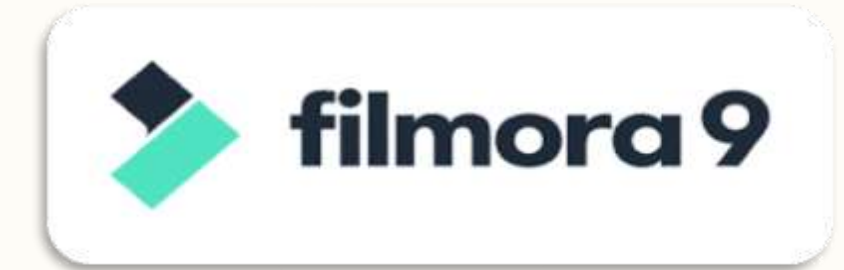

#### Official website

<https://filmora.wondershare.com/video-editor/>

- Choose Mac or Windows Version depending on your OS.
- And then follow the instruction to finish the installing process.
- Log in to your Wondershare ID / Create a Wondershare ID.

# Free Download

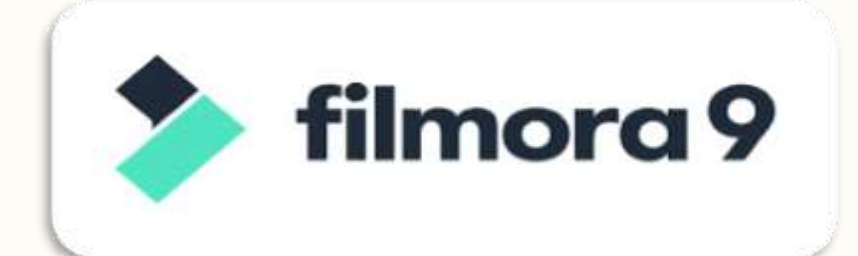

#### https://getintopc.com/softwares/videoediting/wondershare-filmora-setup-freedownload/

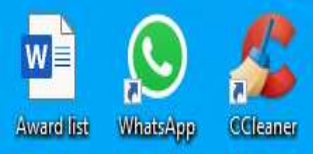

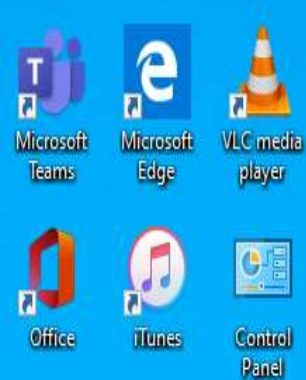

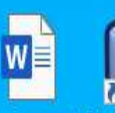

NetBeans IDE Recycle Bin Assignment<br>on Word 65.1

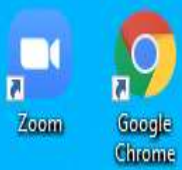

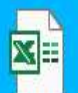

UPDATED<br>EXAMITI (... **LibreOffice**  $6.4$ 

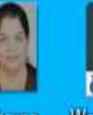

Taruna<br>Mongia Wondershare

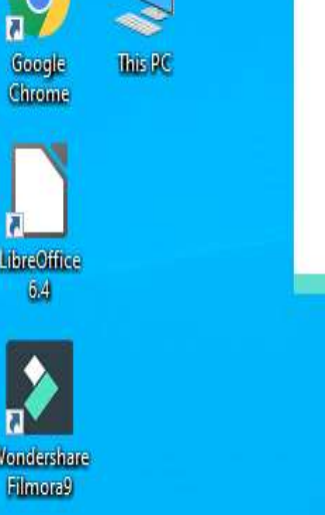

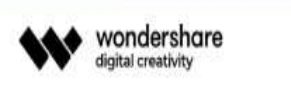

filmora 9 **Empower Your** Imagination

Initiating...

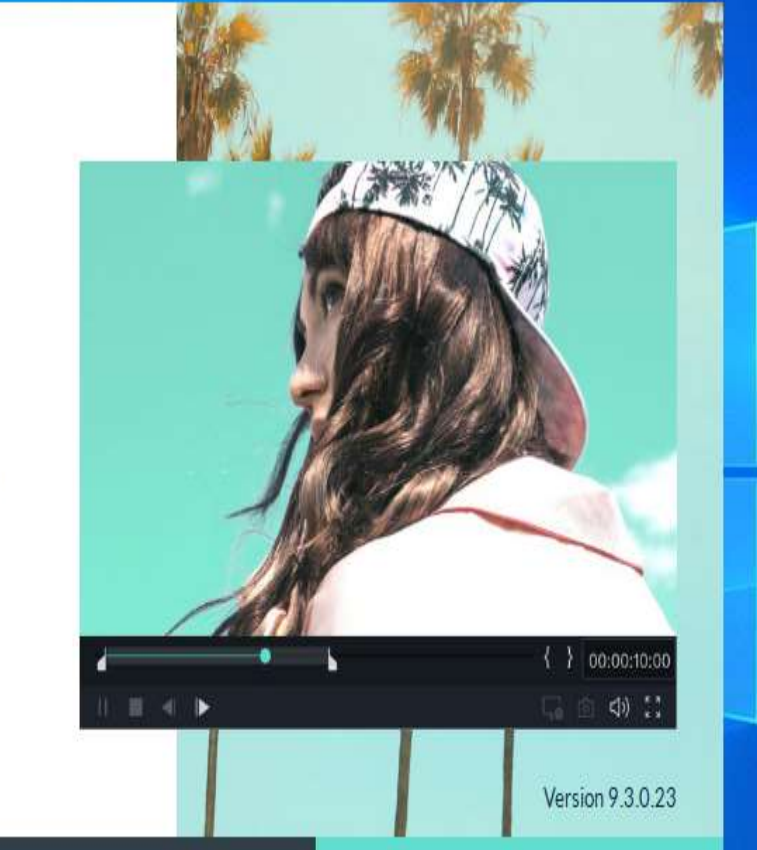

## Open the program and choose New Project/Open Project

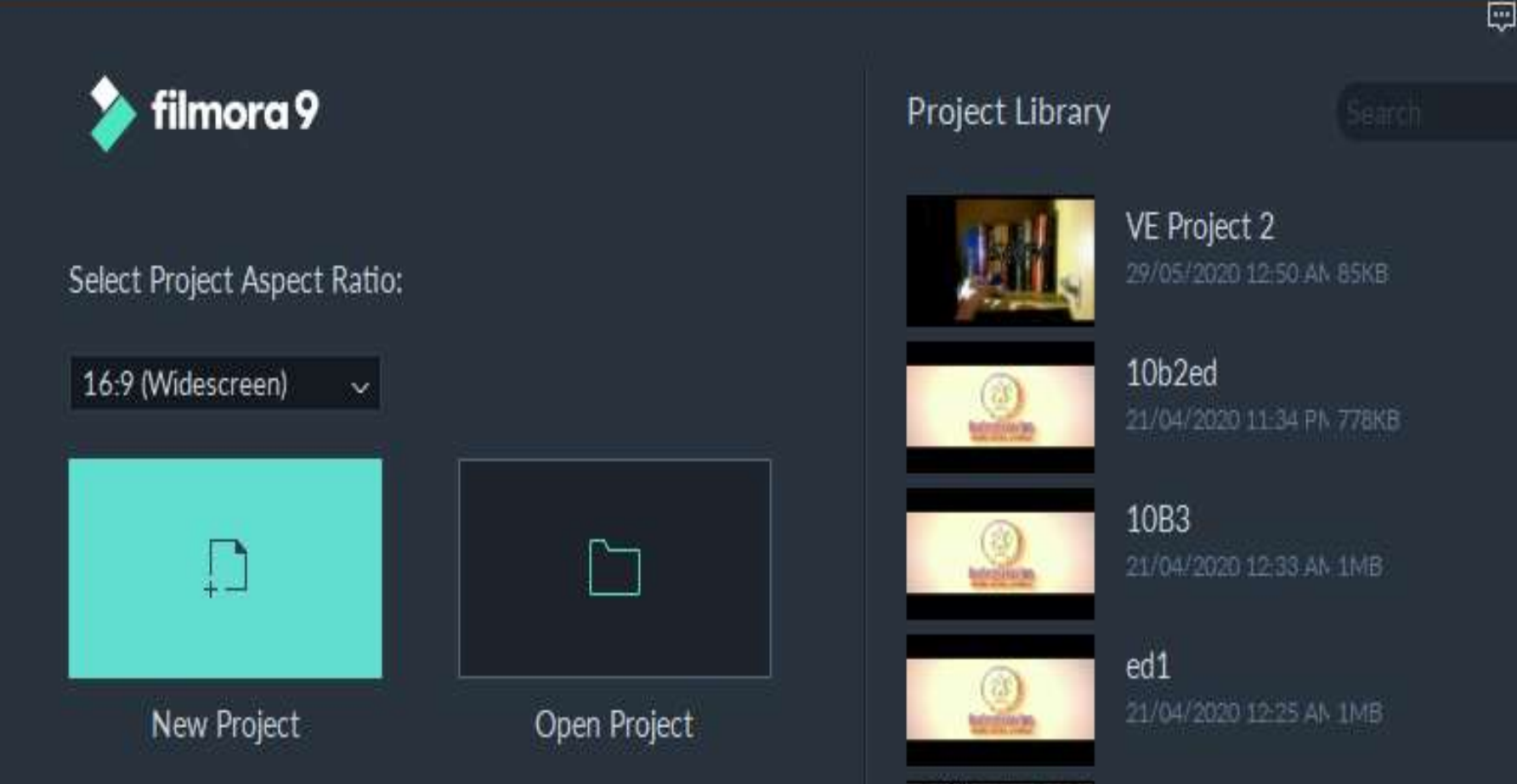

VE Project 3 02/04/2020 12:14 PN BMB  $\odot$  x

 $\alpha$ 

#### Filmora's Screen Components

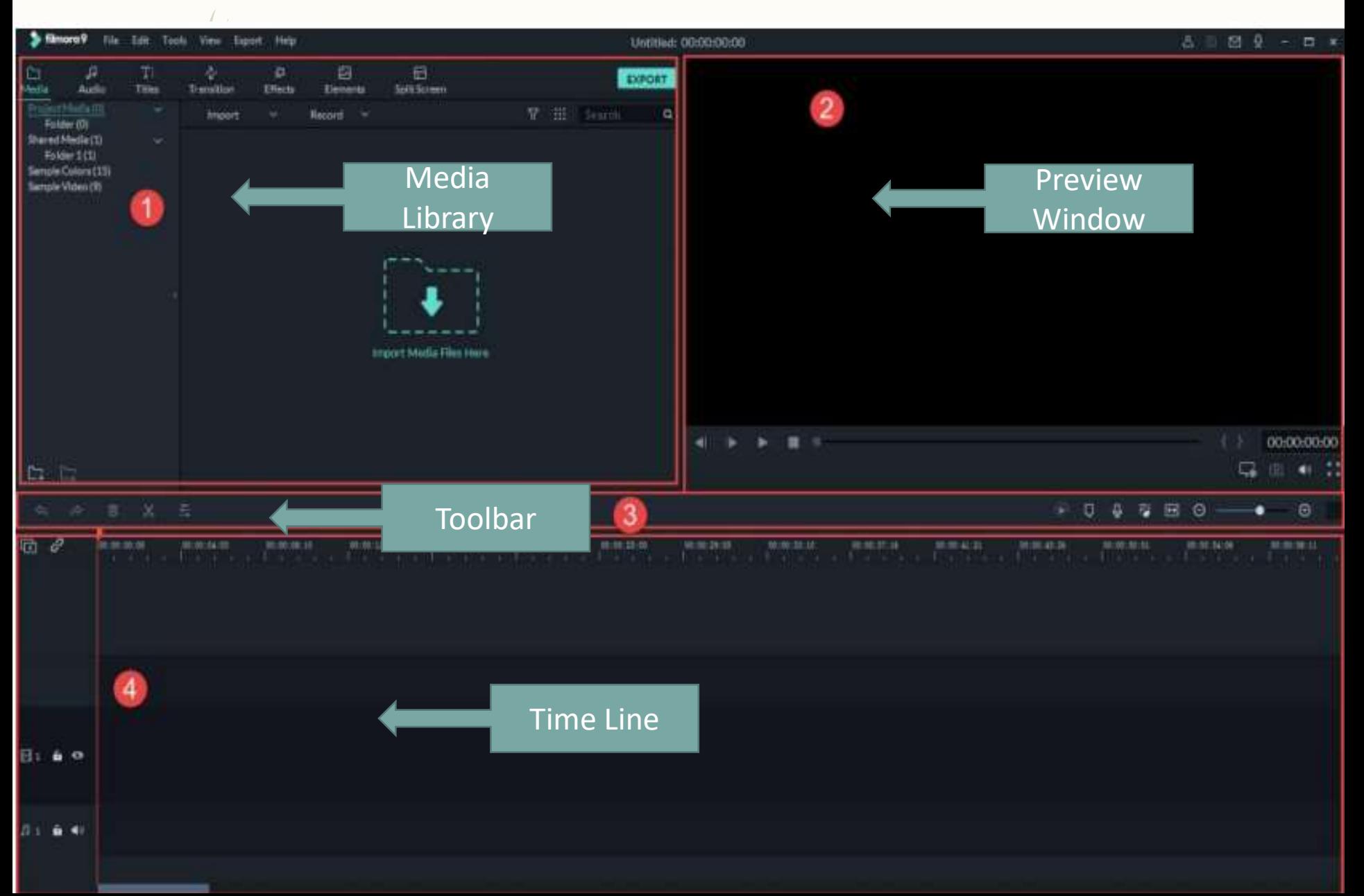

# Import Media Files/Folders

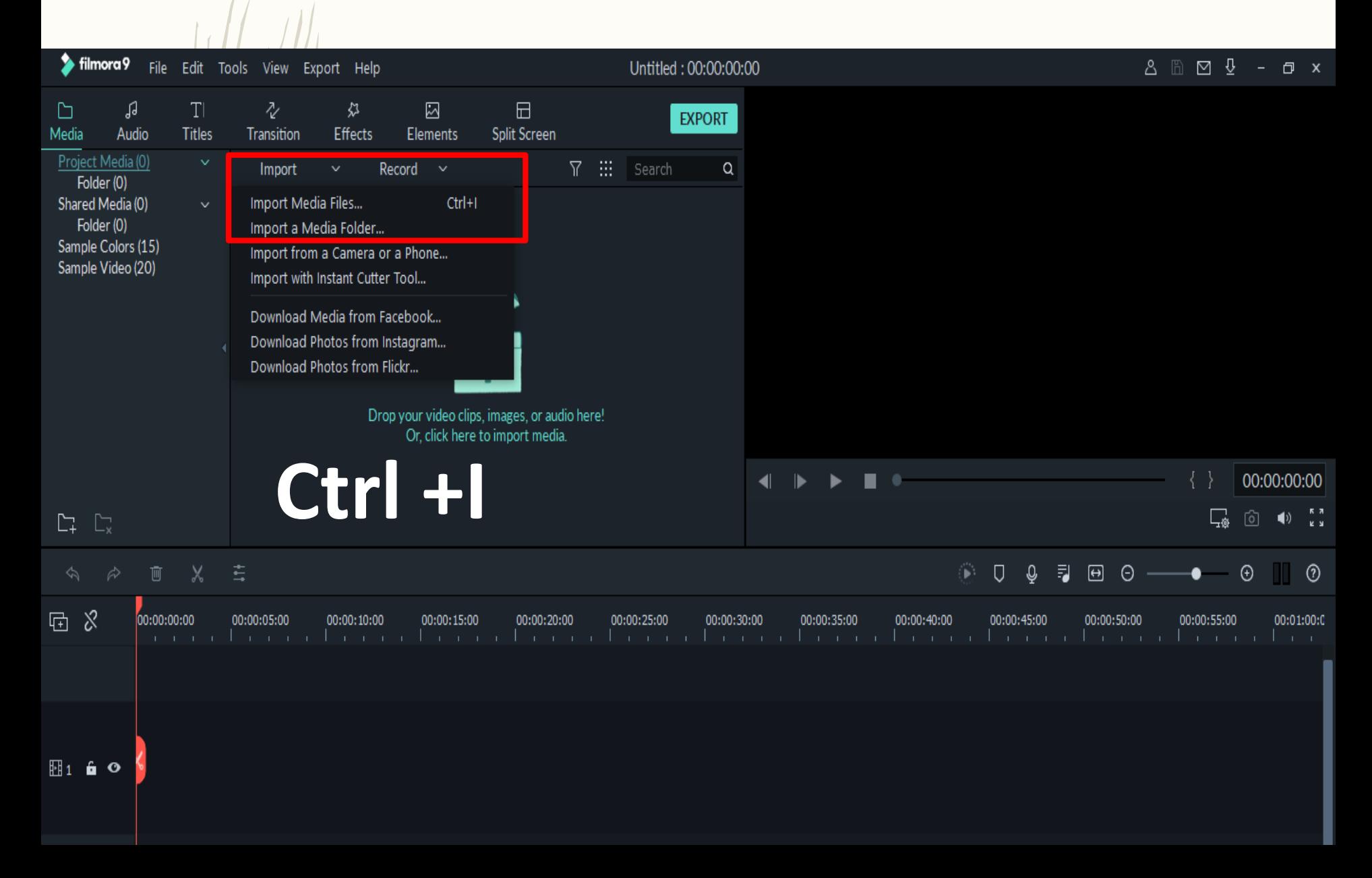

# We can import all types of Video, Audio or Image files

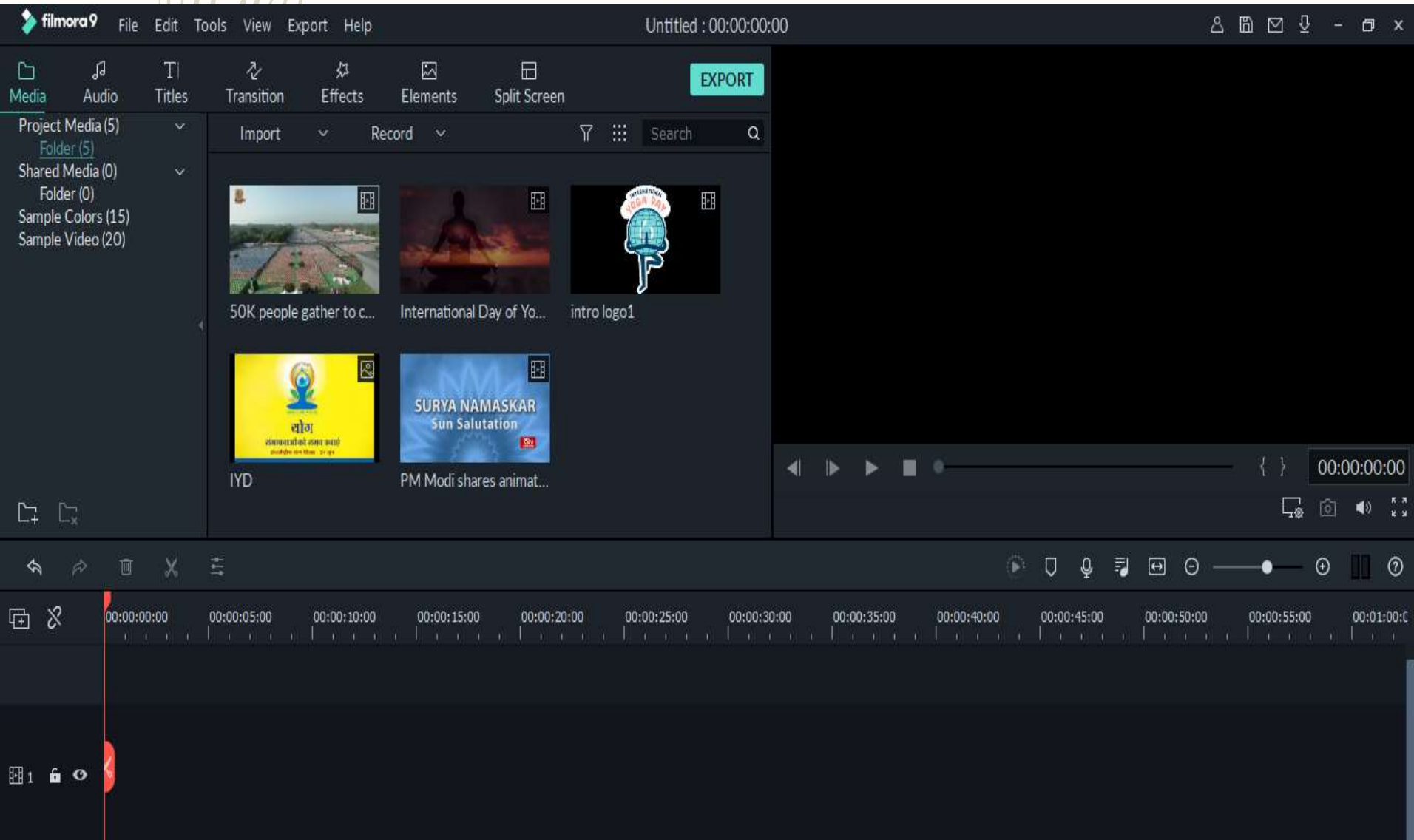

#### Adding File to Timeline

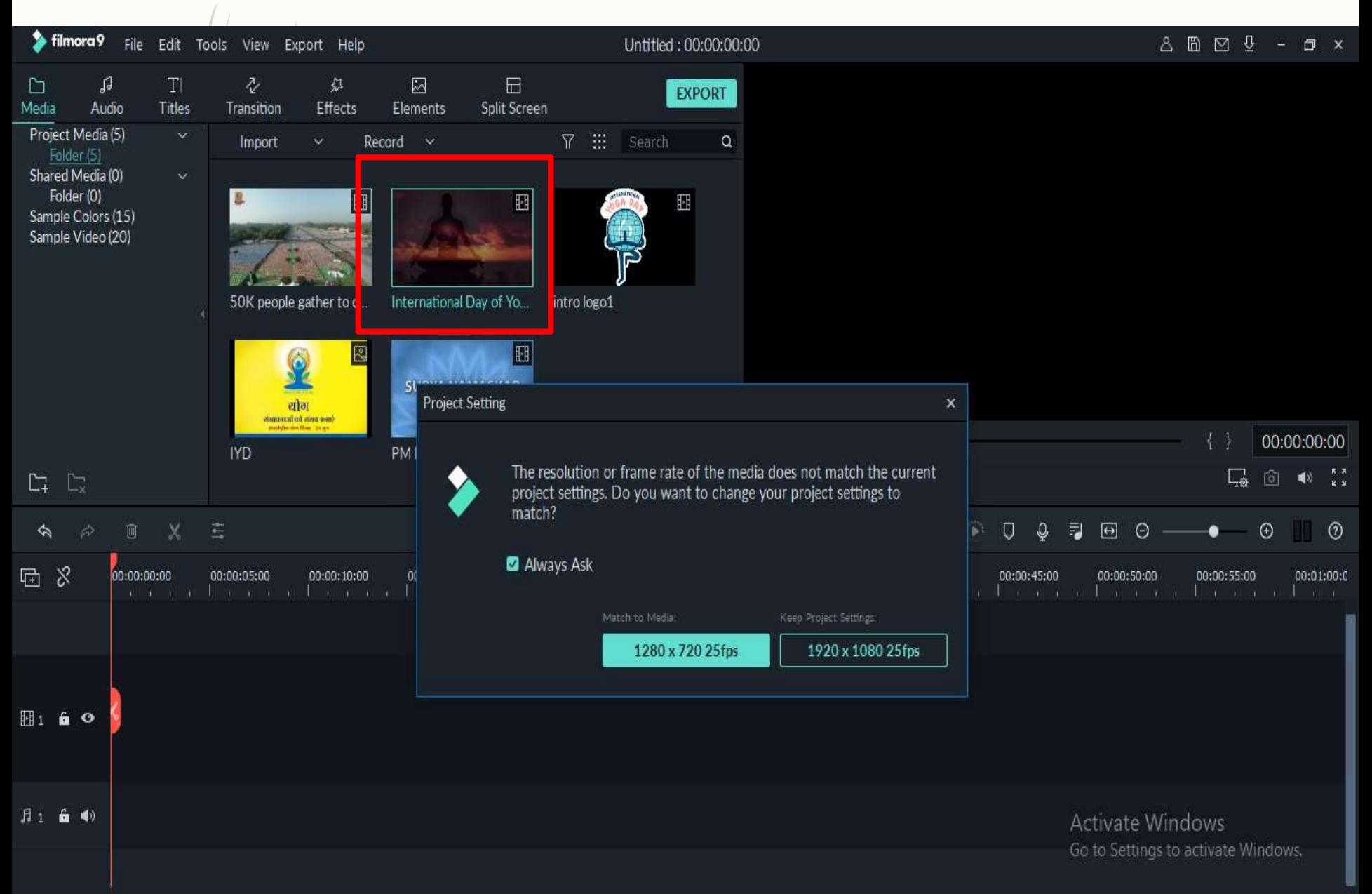

# Saving of Project (.wfp)

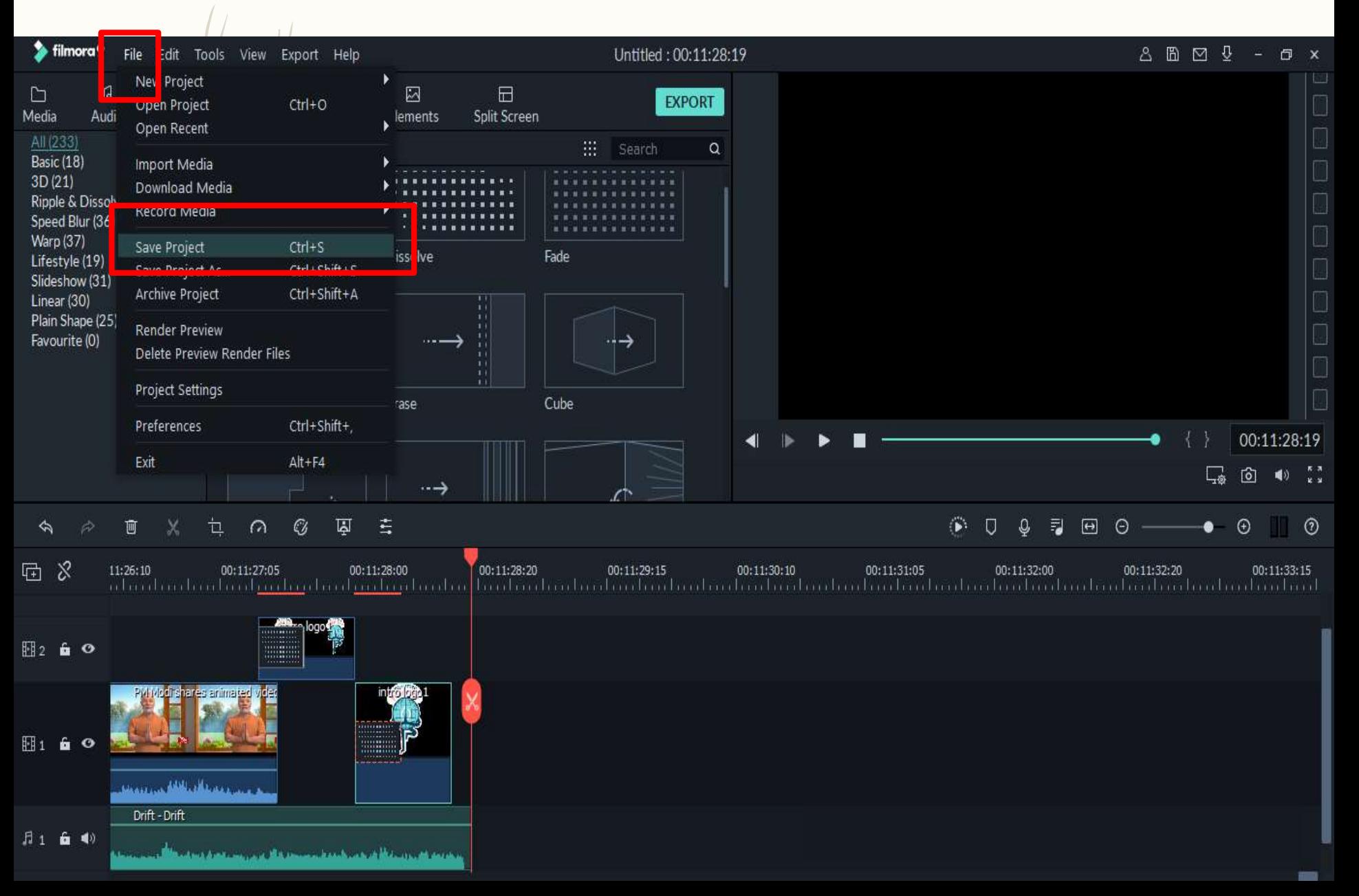

#### Preview the current Video

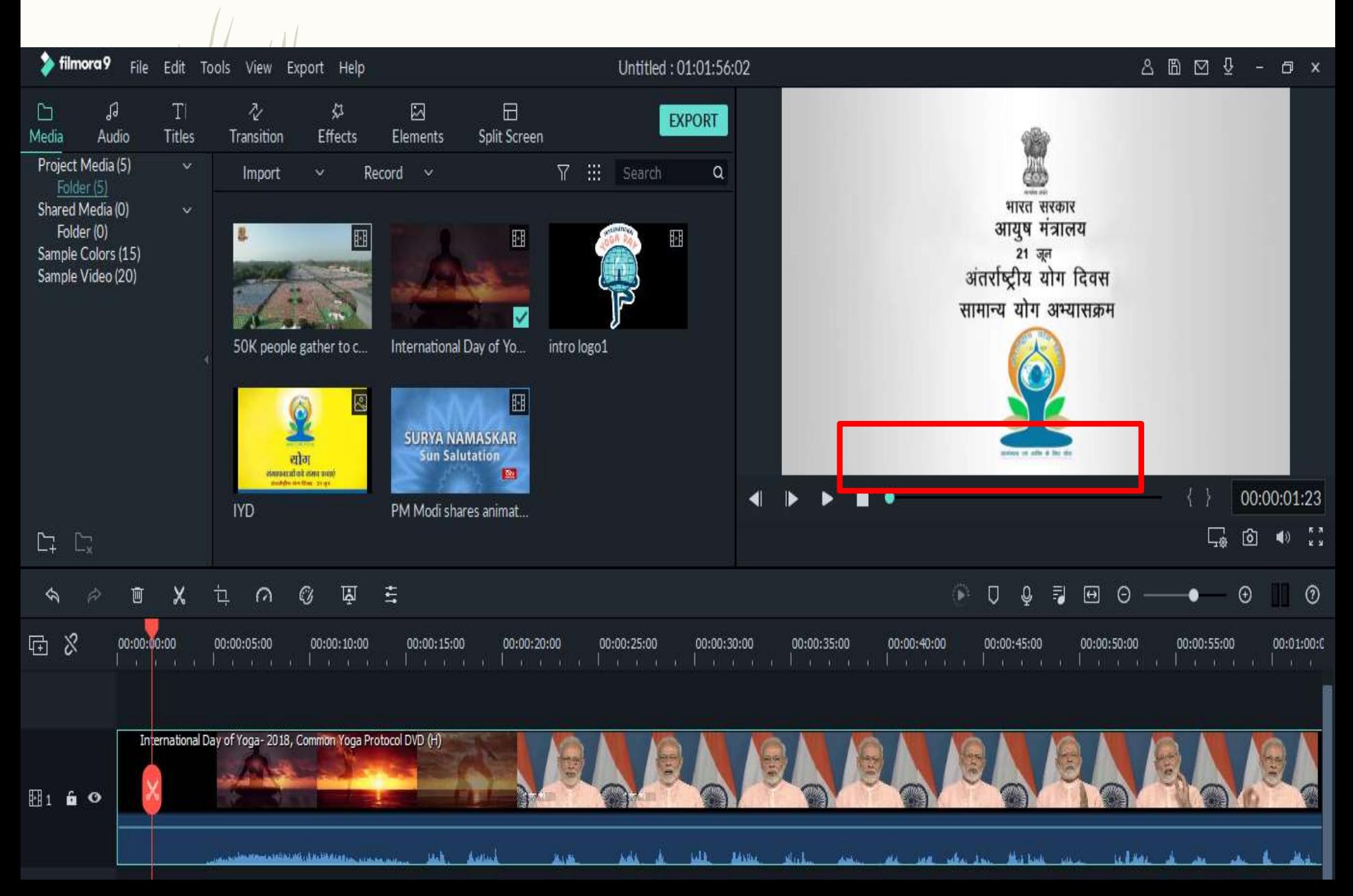

### Trimming Video from Play head

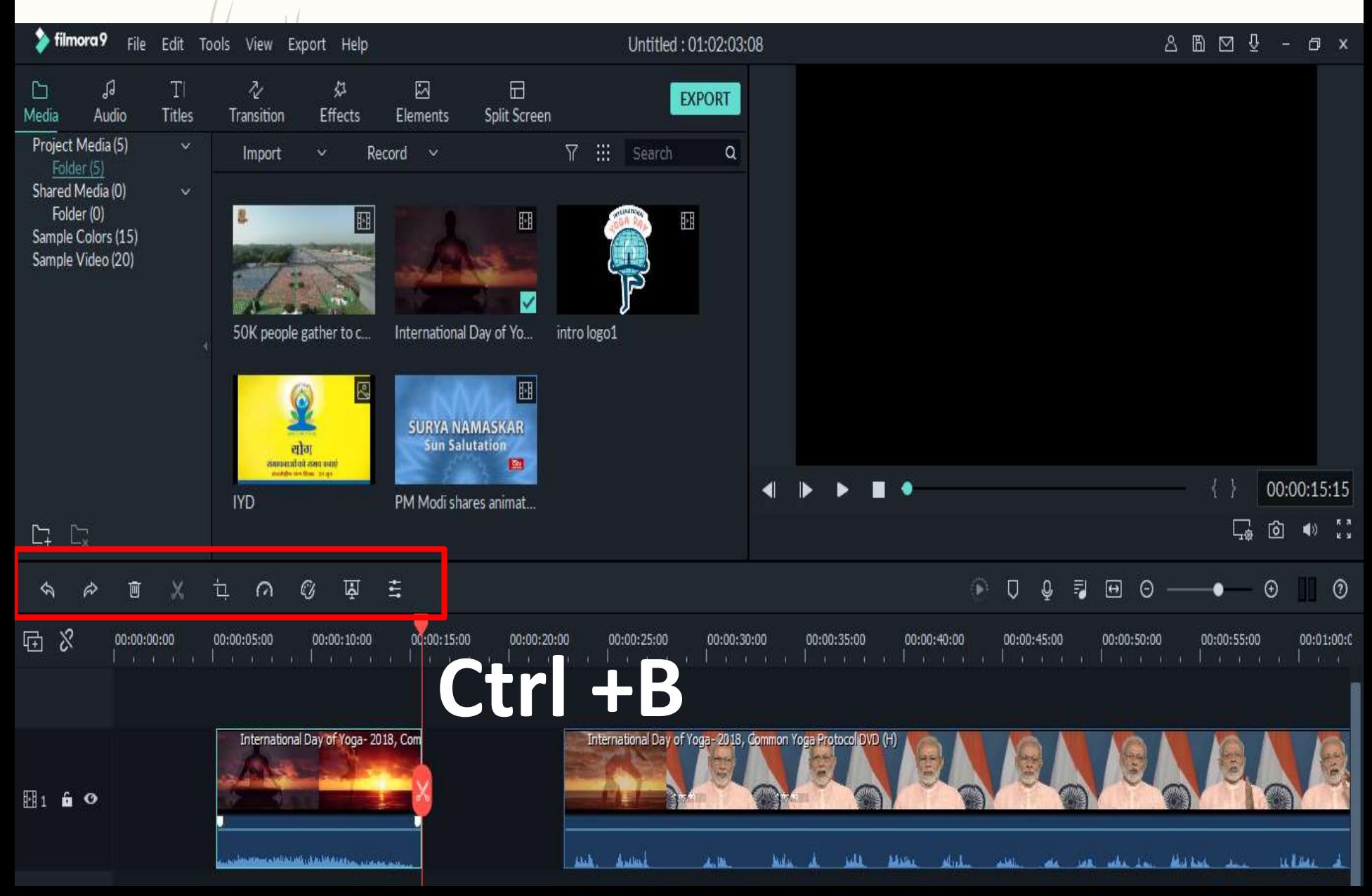

#### Insert and Cropping Image

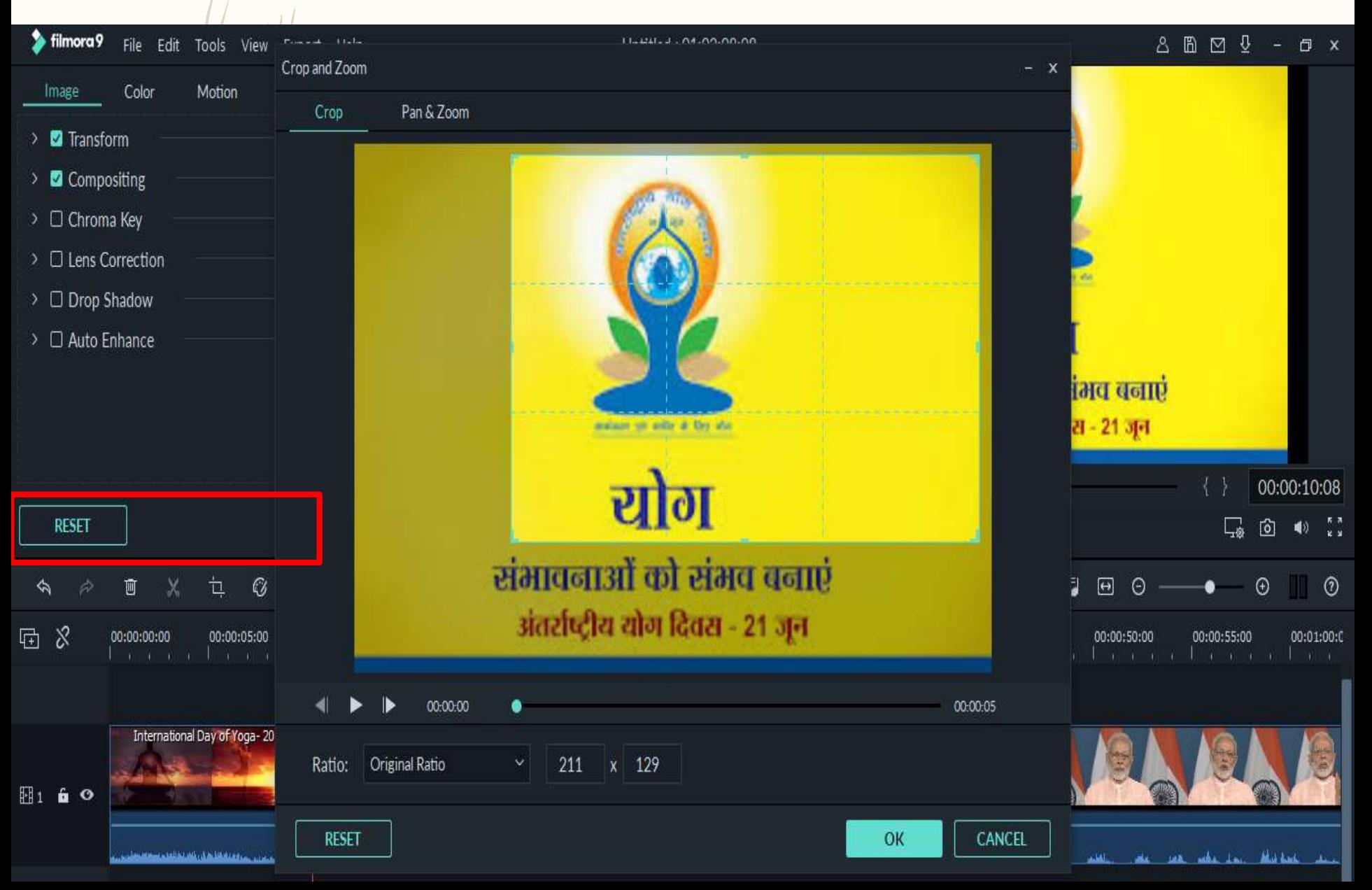

#### Inserting Titles on Image

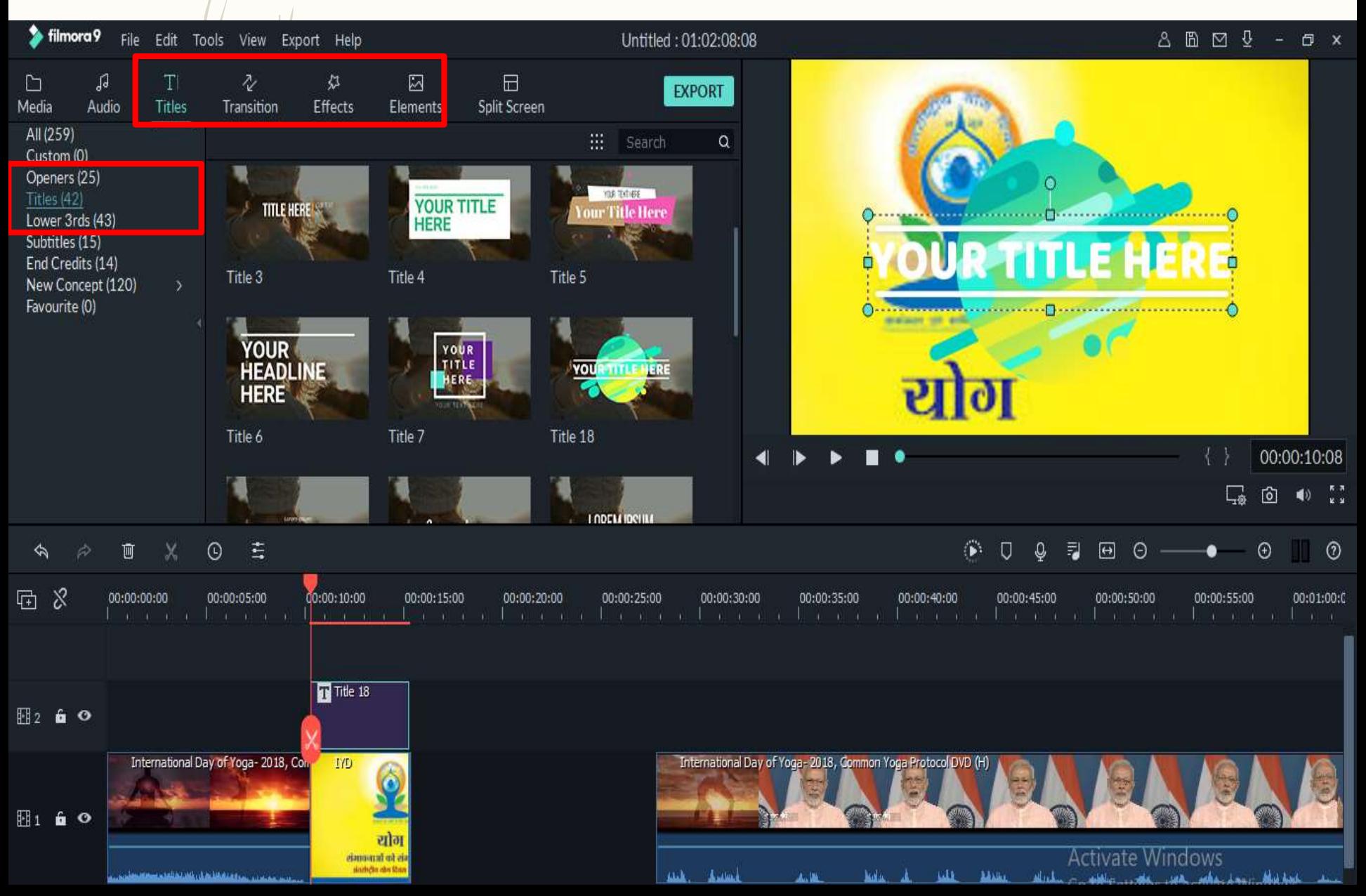

### Using Transitions and Affects

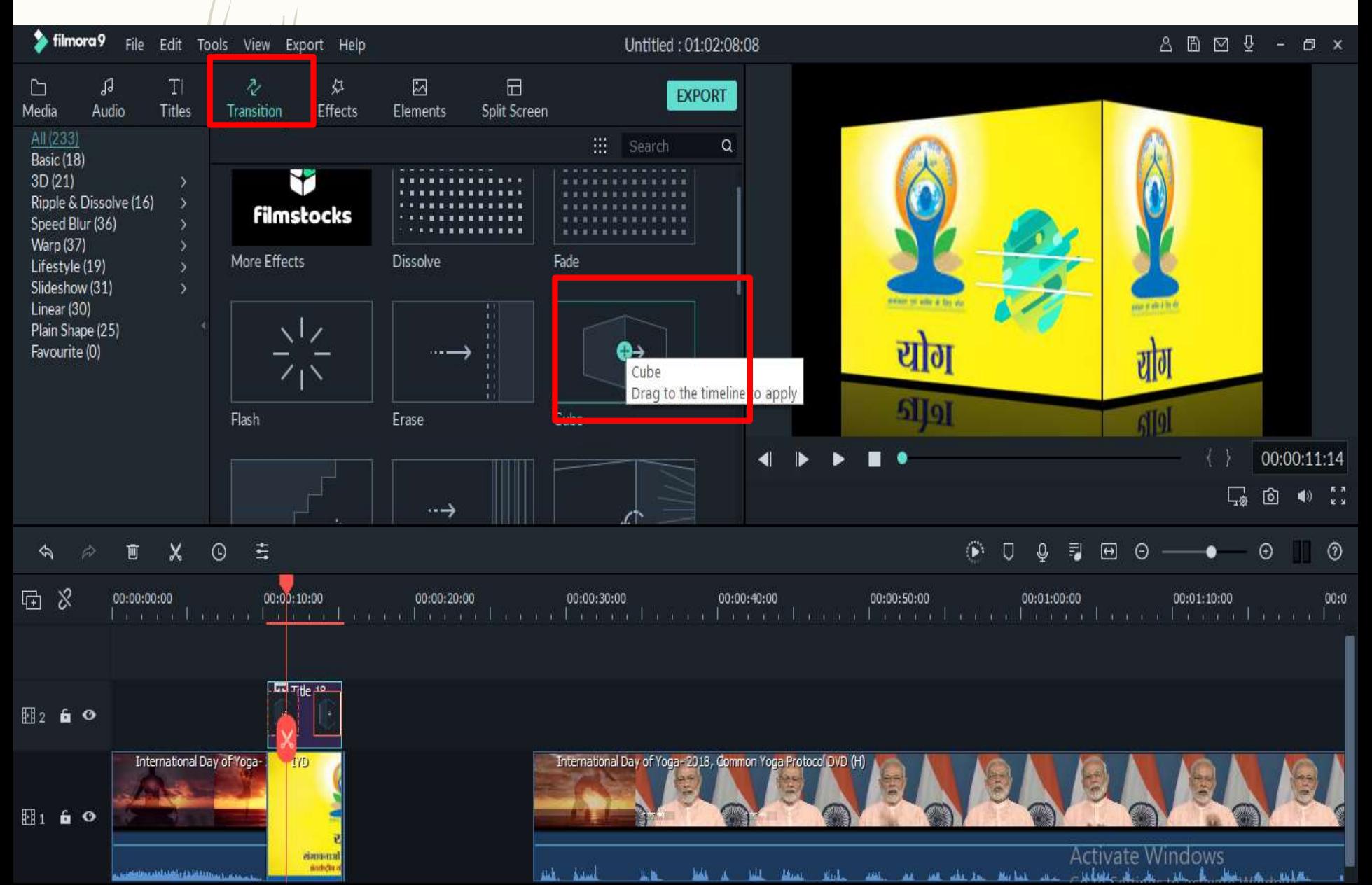

#### Change the Speed for Video

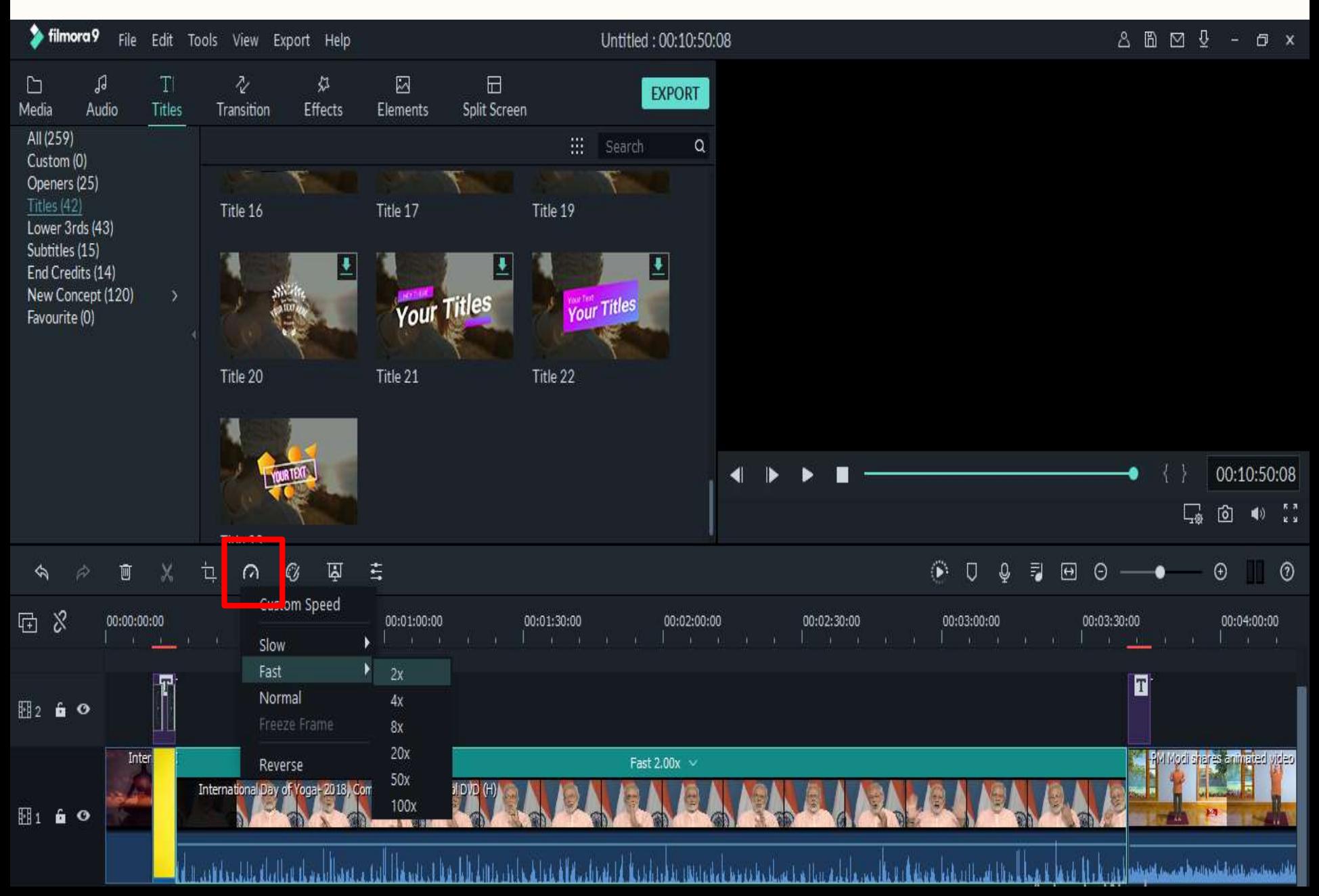

#### Audio Editing- Detach Audio

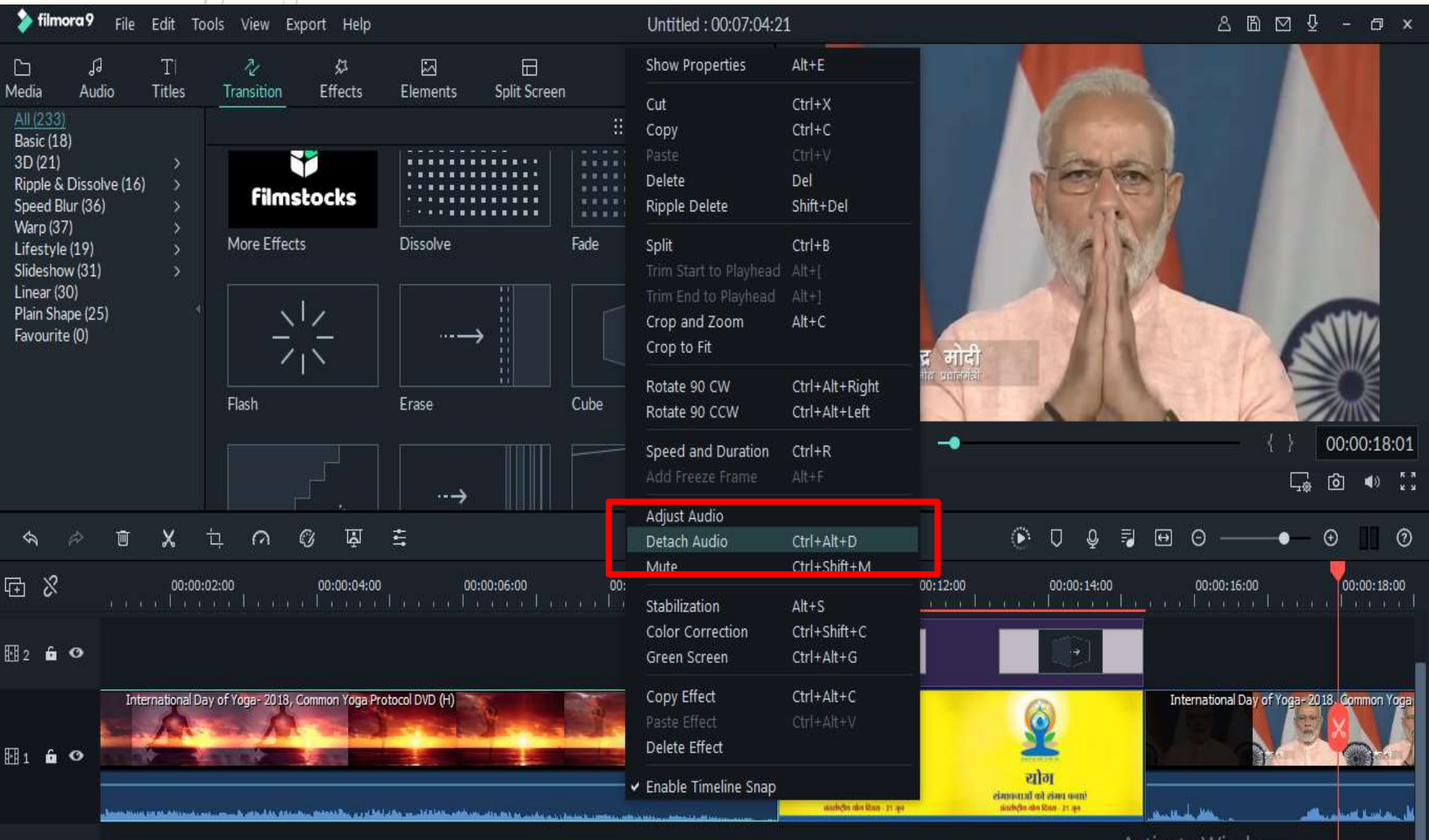

月1 白 喇

**Activate Windows** Go to Settings to activate Windows,

#### Inserting Background Music

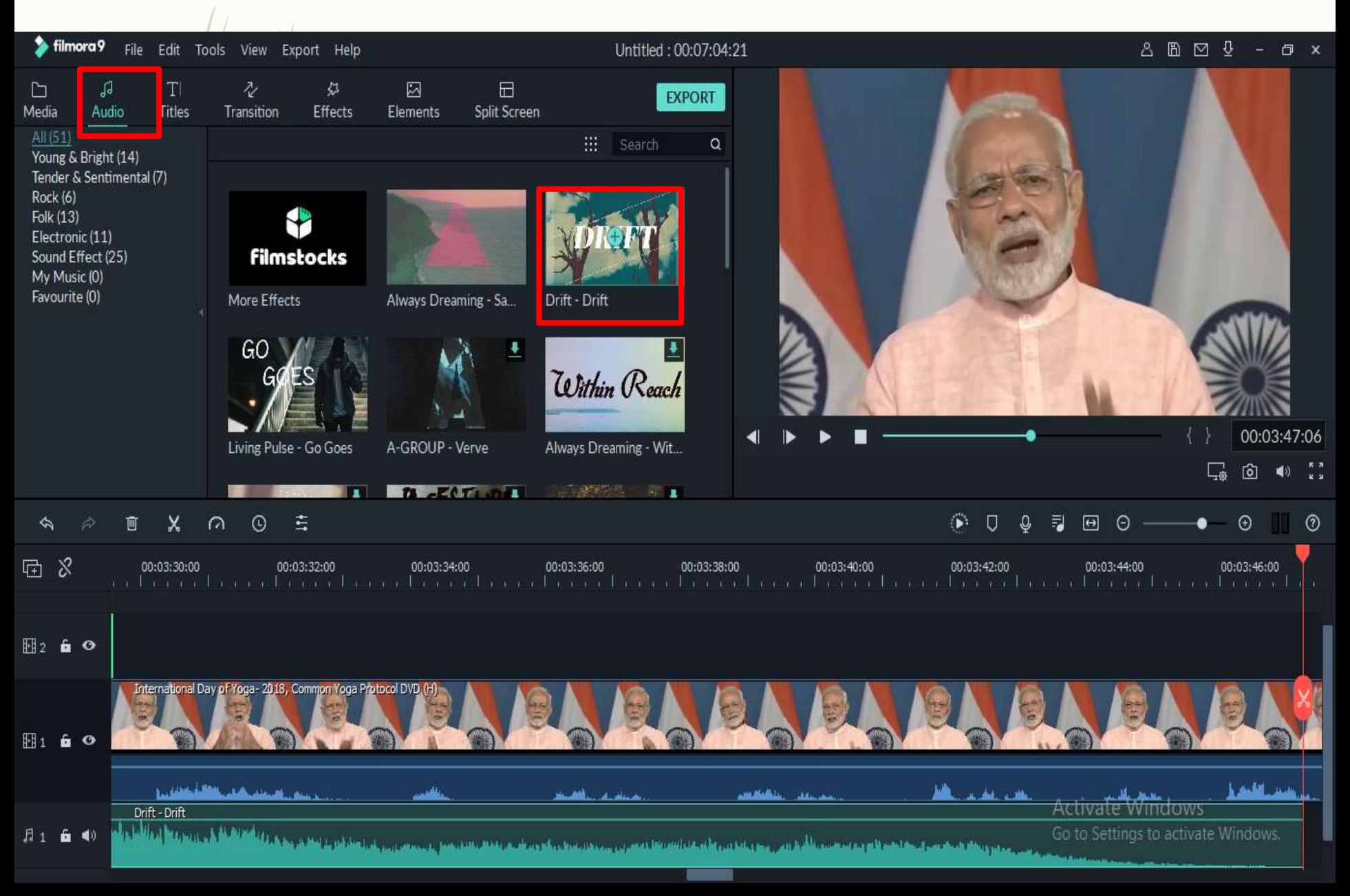

#### Adjustment of Audio Volume

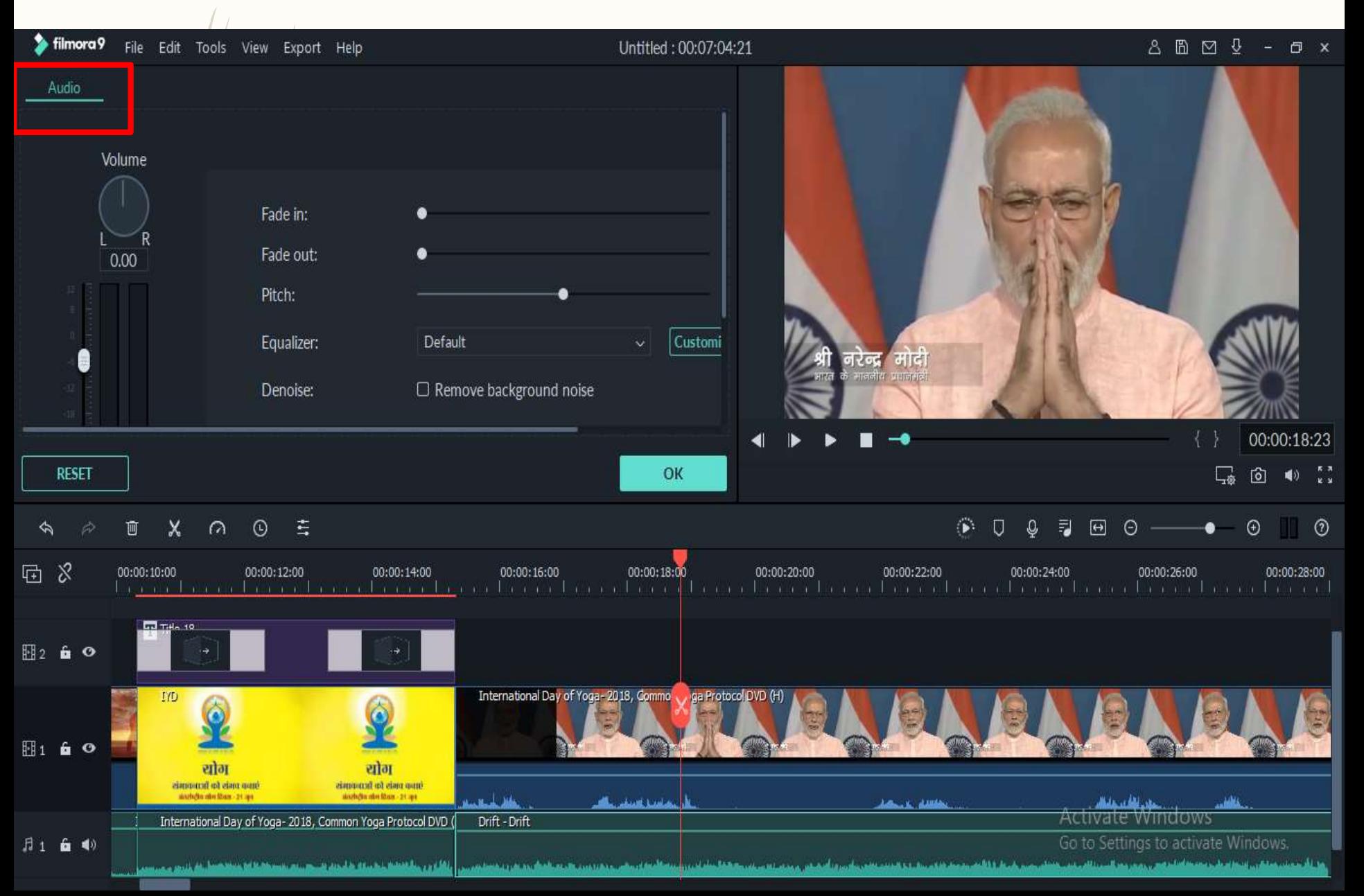

#### Cropping Video

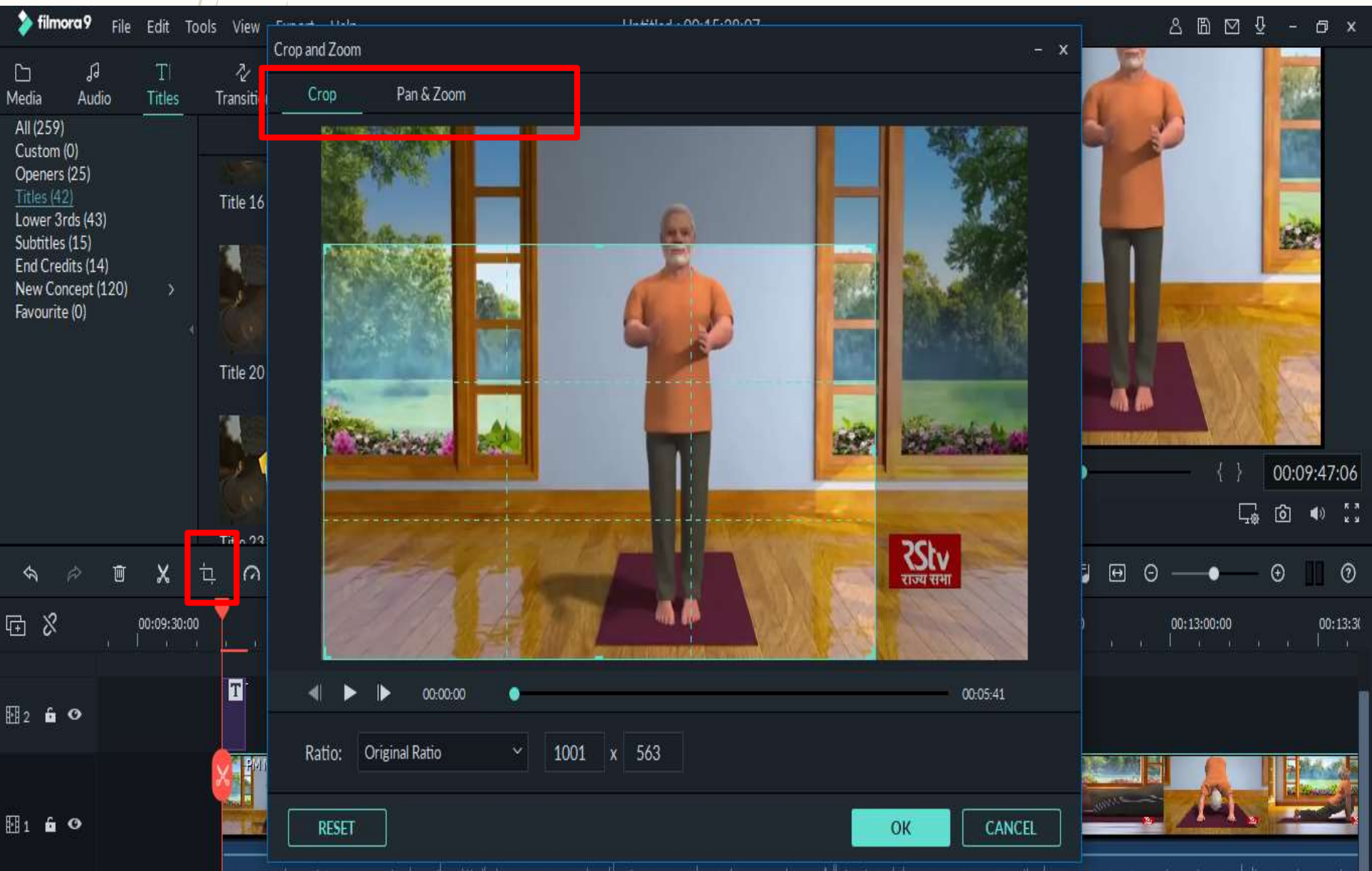

The Local Dealer and the second of the second of the second of the second of the second to the second of the second of the second second of the second of the second second the second second the second second second second

#### Inserting Titles on Video

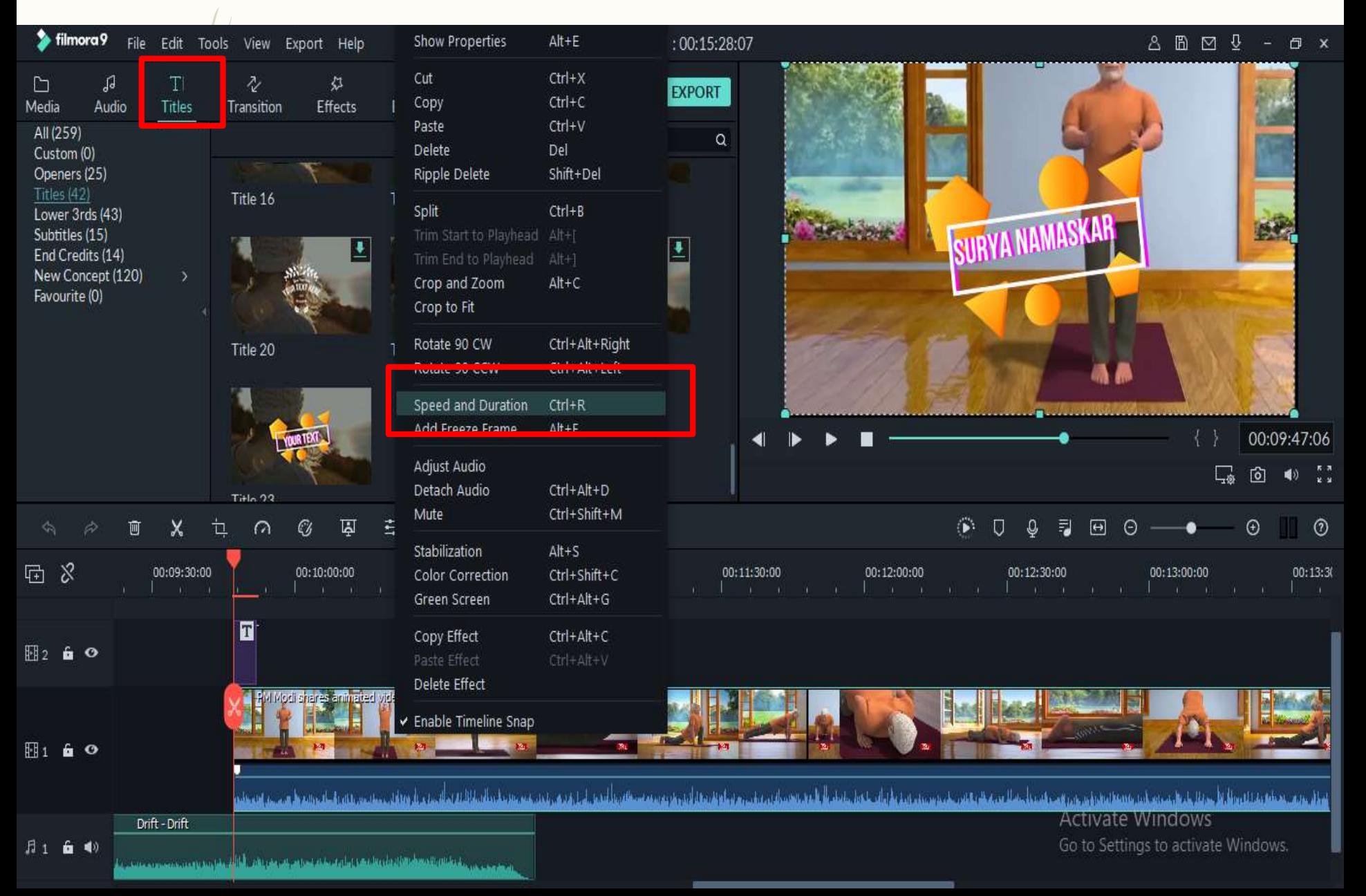

#### Rendering/ Creating Video

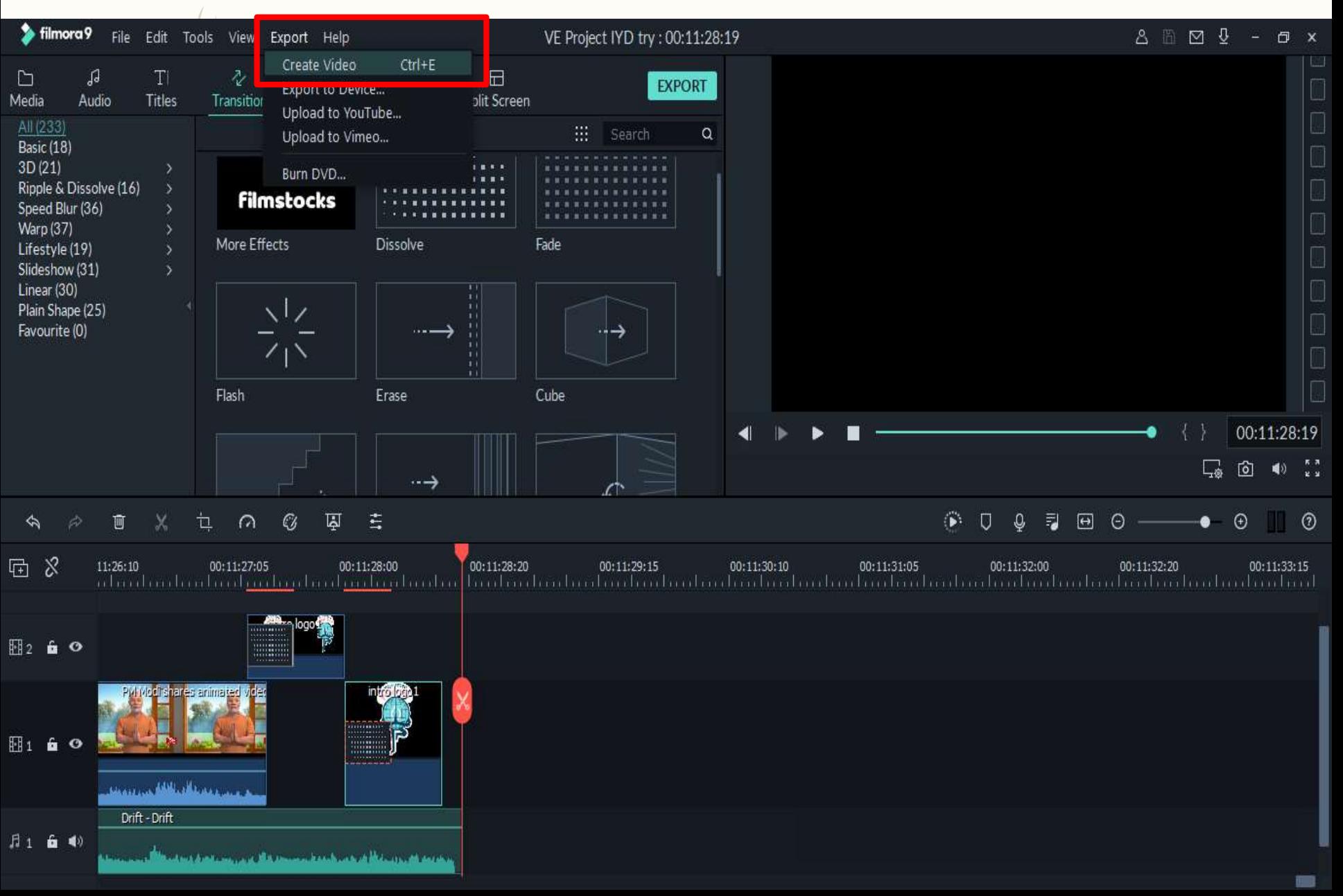

#### Exporting Video

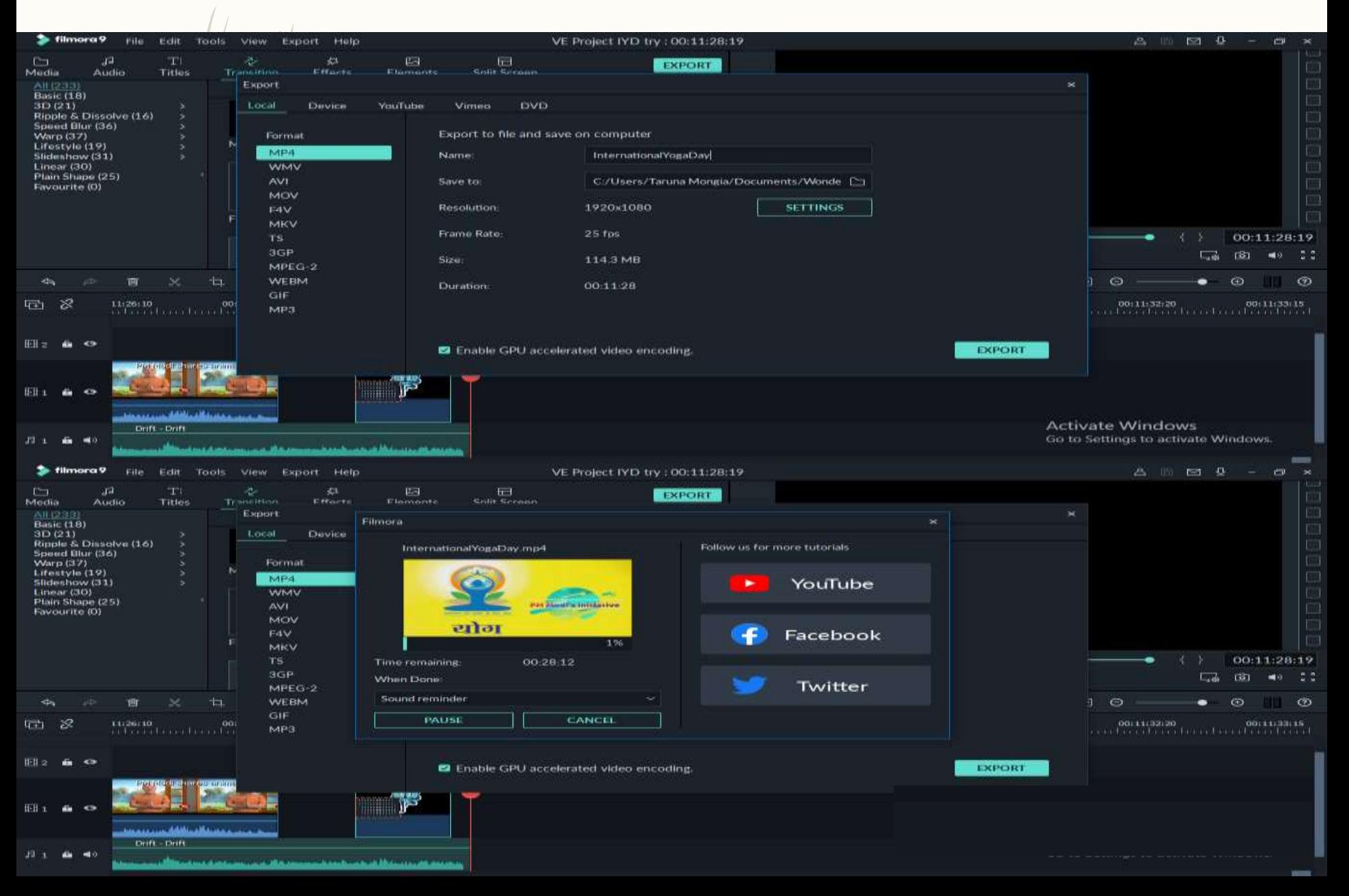

# Creating Digital Story Using Filmora9

# Thank You

Ms. Taruna Mongia National ICT Awardee Microsoft Master Trainer HOD Computer Sc. (Indraprastha International School, New Delhi)

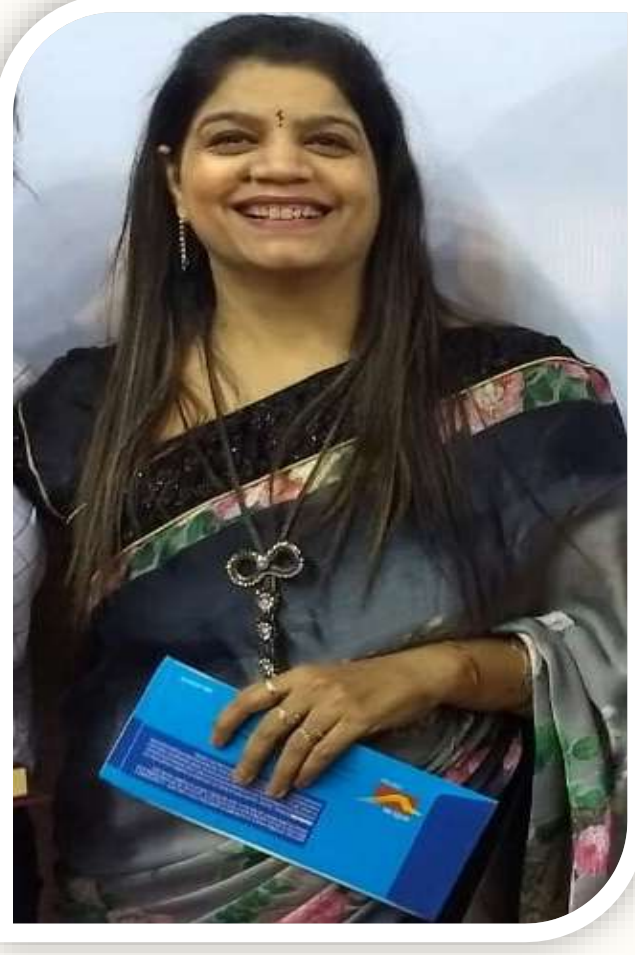

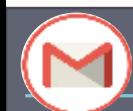

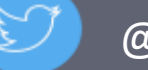

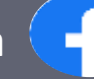